# **PER KNOPFDRUCK** ZU IHRER DIGITALEN WERBEANZEIGE AUF IHREN DIGITAL SIGNAGE-GERÄTEN VON **SALESTV**

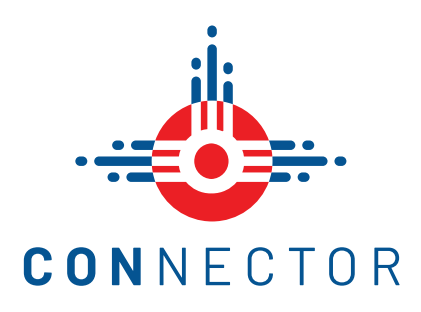

## WIE WERDE ICH FÜR DIE SCHNITTSTELLE ZU **SALESTV** IM CONNECTOR FREIGESCHALTET?

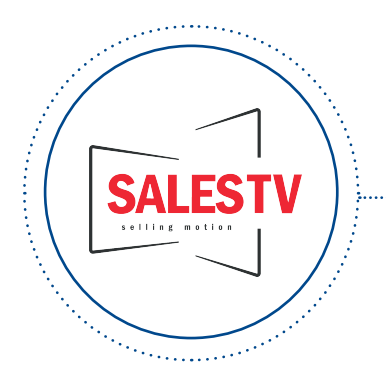

#### **DIGITAL SIGNAGE-PAKET VON SALESTV ABGESCHLOSSEN?**

Sie benötigen ein **Digital Signage-Paket** von SalesTV, um diese Funktion nutzen zu können.

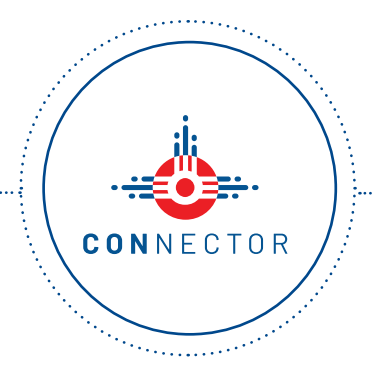

#### **ACCOUNT IM MCS CONNECTOR VORHANDEN?**

Sie benötigen einen Account in unserem MCS CONNECTOR den Sie kostenlos über **mcs.eu/registrierung**  erstellen können.

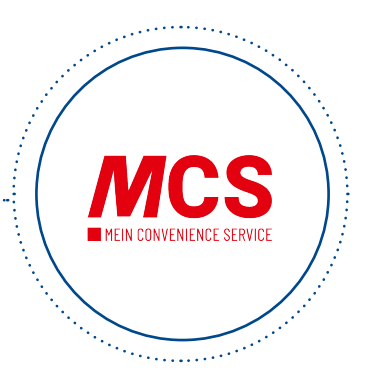

### **FÜR DIE FUNKTION IM CONNECTOR FREIGSCHALTET?**

Die Freischaltung der Funktion beantragen Sie per Mail an **connector@mcs.eu**.

## FÜR WELCHE FORMATE KANN DIE SCHNITTSTELLE ZU **SALESTV** IM CONNECTOR VERWENDET WERDEN?

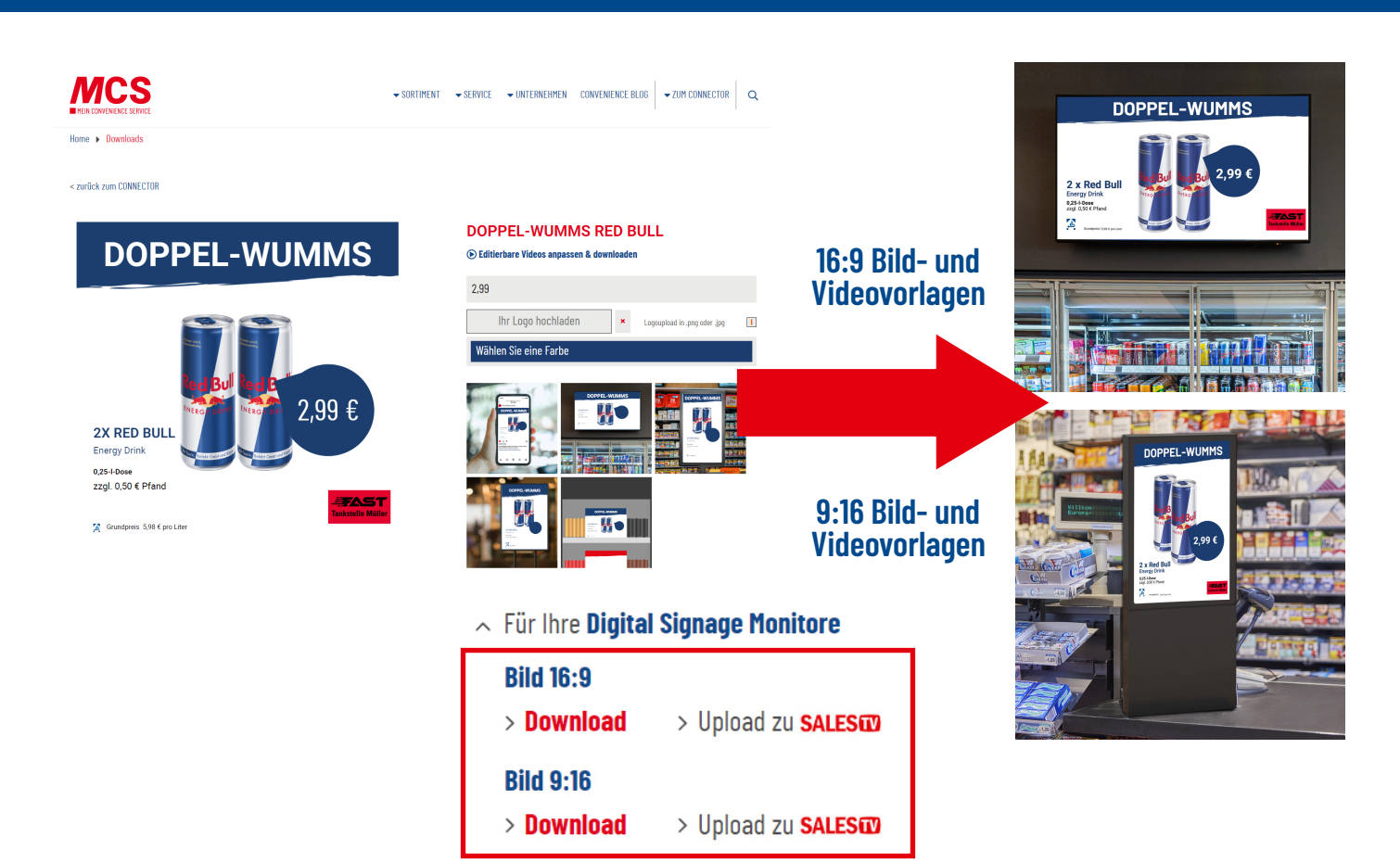

### WIE KANN ICH DAS WERBEMITTEL AUS DEM CONNECTOR AUF MEINEM BILDSCHIRM VON **SALESTV** AUSSPIELEN?

Beim Klick auf den Button **Upload zu SalesTV** im CONNECTOR wird die Werbeanzeige automatisch in das Archiv innerhalb des Online-Dashboards von SalesTV geladen.

Von dort kann die Werbeanzeige einem Bildschirm zugeordnet werden.

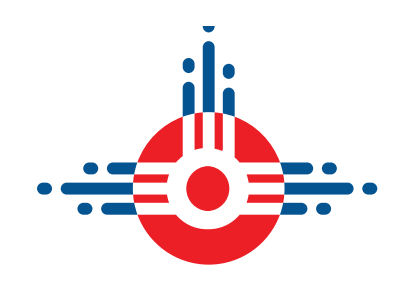

**Ihr Ansprechpartner bei SalesTV** Herr Murat

# CONNECTOR

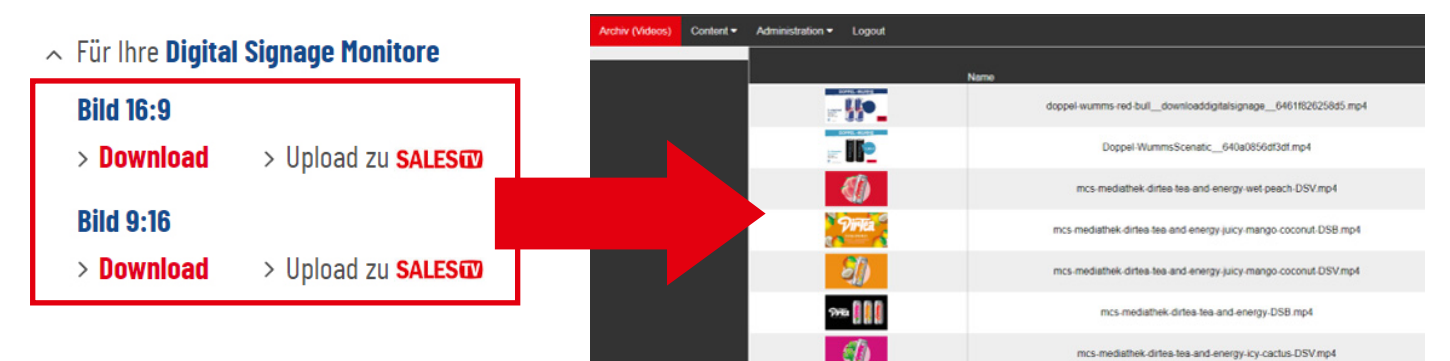

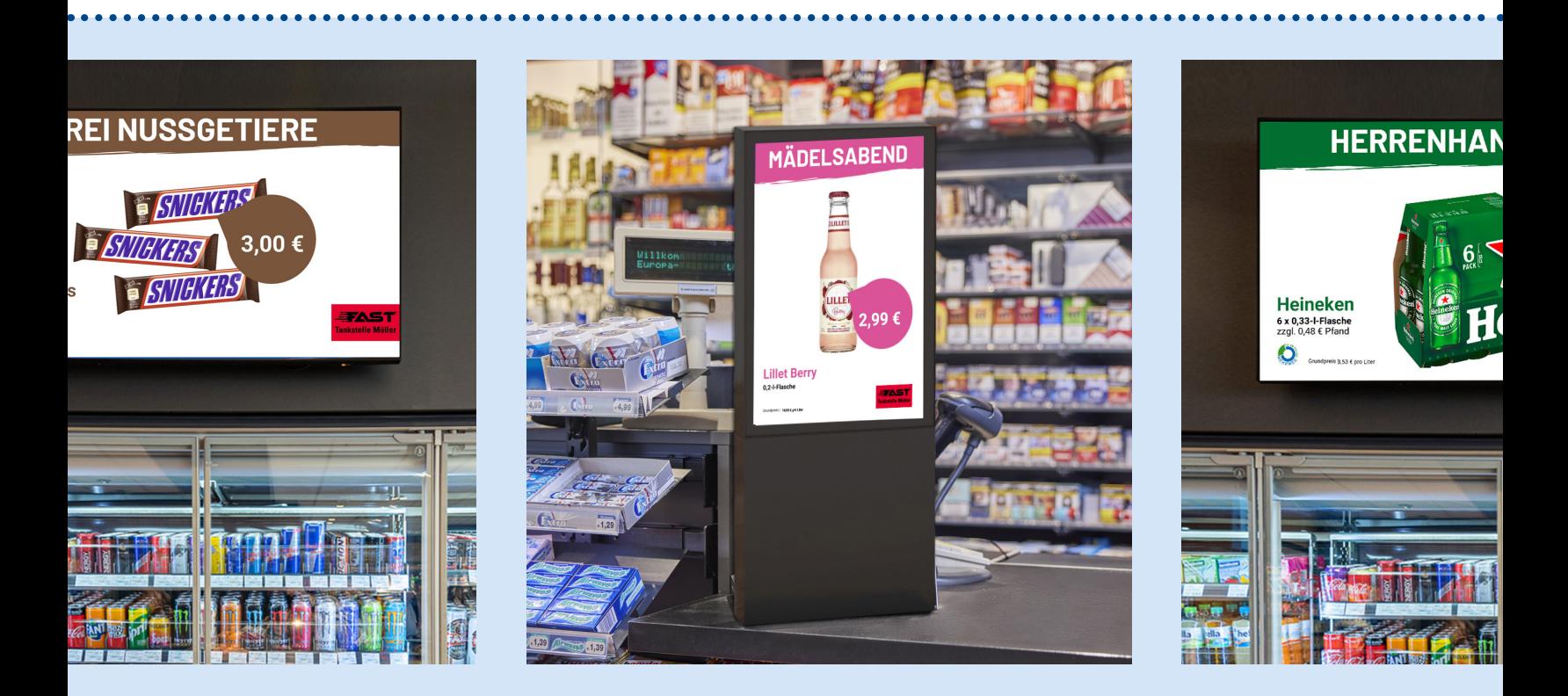

WWW.MCS-CONNECTOR.DE